# www.importsnab24.ru

|                                                                      |                                                                                                    | Delta                                                                                                    | a Industrial Automation                                                                                                    | Global Solution                                                      |                                           |                |
|----------------------------------------------------------------------|----------------------------------------------------------------------------------------------------|----------------------------------------------------------------------------------------------------|----------------------------------------------------------------------------------------------------|----------------------------------------------------------------------|-------------------------------------------|----------------|
| Dredue                                                               | 4                                                                                                    | Turne                                                                                                    |                                                                                                    | Security<br>Level                                                    | ☑General □H                               | igh ⊡Top       |
| Produc                                                               | t AMD                                                                                                    | Туре                                                                                                    | VFD-C2000                                                                                                    | No.                                                                  |                                           | N/A            |
| Issued b                                                             | by SC                                                                                                    | Author                                                                                                    | John Zuo                                                                                                    | Release<br>Date                                                      | 5 <sup>th</sup> Ju                        | uly, 2012      |
| Invertei                                                             |                                                                                                    |                                                                                                    |                                                                                                    |                                                                      |                                           |                |
| PM mo<br>peratio<br>Setting<br>announ<br>Set 00-<br>Set 00-          | Optional Card:<br>tor: ECMA-C3<br>on Steps:<br>necessary Para<br>necessary Para<br>02=6 to reset the<br>02=7 to reset the<br>necessary Para               | EMC-PG01U<br>0602ES 2PC<br>ameters for C2<br>d to C2000+P<br>he program of<br>he CanOpen C                                | (2PCS) EMC<br>CS<br>2000+PM moto<br>M with PG01U)<br>PLC inside C20<br>Configuration fo                                                   | COP01(2PC<br>r with PG01L<br>000 (Both C2<br>r Both C2000            | I. (Please kindly<br>000).                | y refer to the |
| C2000<br>PM mo<br>peratio<br>Setting<br>announ<br>Set 00-<br>Set 00- | Optional Card:<br>tor: ECMA-C30<br><b>on Steps:</b><br>necessary Para<br>necessary Para<br>necements relate<br>02=6 to reset th<br>02=7 to reset th       | EMC-PG01U<br>D602ES 2PC<br>ameters for C2<br>d to C2000+P<br>he program of<br>he CanOpen C<br>ameters for C2              | (2PCS) EMC<br>CS<br>2000+PM moto<br>M with PG01U)<br>PLC inside C20<br>Configuration fo                                                   | COP01(2PC<br>r with PG01L<br>000 (Both C2<br>r Both C2000            | I. (Please kindly<br>000).                | y refer to the |
| C2000<br>PM mo<br>peratio<br>Setting<br>announ<br>Set 00-<br>Set 00- | Optional Card:<br>tor: ECMA-C3<br>on <b>Steps:</b><br>necessary Para<br>necements relate<br>02=6 to reset th<br>02=7 to reset th<br>necessary Para        | EMC-PG01U<br>D602ES 2PC<br>ameters for C2<br>d to C2000+P<br>he program of<br>he CanOpen C<br>ameters for C2<br>De        | (2PCS) EMC<br>CS<br>2000+PM moto<br>PM with PG01U)<br>PLC inside C2<br>Configuration fo<br>2000 CanOpen                                   | COP01(2PC<br>r with PG01L<br>000 (Both C2<br>r Both C2000            | l. (Please kindly<br>000).                | y refer to the |
| C2000<br>PM mo<br>peratio<br>Setting<br>announ<br>Set 00-<br>Set 00- | Optional Card:<br>tor: ECMA-C3<br>on Steps:<br>necessary Para<br>necessary Para<br>02=6 to reset the<br>02=7 to reset the<br>necessary Para<br>Parameters | EMC-PG01U<br>D602ES 2PC<br>ameters for C2<br>d to C2000+P<br>ne program of<br>ne CanOpen C<br>ameters for C2<br>De<br>Can | (2PCS) EMC<br>CS<br>2000+PM moto<br>2000+PM moto<br>2000 With PG01U)<br>PLC inside C20<br>Configuration fo<br>2000 CanOpen<br>escriptions | COP01(2PC<br>r with PG01L<br>000 (Both C2<br>r Both C2000<br>Master: | I. (Please kindly<br>000).<br>J.<br>Value | y refer to the |

## 5. Set the necessary Parameters for C2000 CanOpen slave:

| Parameters | Descriptions | Value |  |
|------------|--------------|-------|--|
|------------|--------------|-------|--|

| 00-20 | Source of the Master Frequency Command | 6 (for Canopen) |  |
|-------|----------------------------------------|-----------------|--|
| 00-21 | Source of the Operation Command        | 3 (for Canopen) |  |
| 02-13 | Output Relay 1                         | 50(for CanOpen) |  |
| 03-20 | Multi-function output 1(AFM1)          | 20(for CanOpen) |  |
| 03-23 | Multi-function output 2(AFM2)          | 20(for CanOpen) |  |
| 09-36 | CanOpen Slave Address                  | 1               |  |
| 09-37 | CanOpen Speed                          | 0 (1M)          |  |
| 09-40 | CanOpen Decoding Method                | 1 (for DS402)   |  |
|       |                                        |                 |  |

6. Wiring C2000 Master and Slave together based on EMC-COP01.

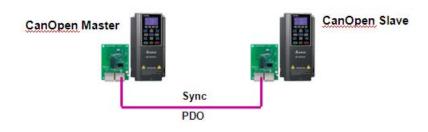

7. Understanding the CanOpen Master Slave Special Auxiliary Relays M.

| Relays | Descriptions                      |
|--------|-----------------------------------|
| M1034  | Enable CanOpen Real Time Control  |
| M1059  | CanOpen Master Setting Complete   |
| M1060  | Initializing CanOpen Slave        |
| M1061  | Initializing CanOpen Slave Failed |

Besides, there are many Special Registers for CanOpen Master. There is a very clear explanation in our C2000 manual. The ones from D1070~D1099 and D2000~D2799 must be set correctly, otherwise, the CanOpen Master can't be fulfilled.

Some key Registers can be introduced here:

| Registers | Descriptions              | Remarks                             |
|-----------|---------------------------|-------------------------------------|
| D1090     | Synchronous cycle setting | D1090>=(1M/Rate)*(N/4) <sup>A</sup> |

## www.importsnab24.ru

| D1091 | The station for initialization during Initializing process | Bit0~7 is the mapping for 1~8 Channel <sup>B</sup> |  |
|-------|------------------------------------------------------------|----------------------------------------------------|--|
| D2034 | Transmission setting of slave No. n=0                      | For TXPDO Transmission Setting <sup>c</sup>        |  |
| D2067 | Transmission setting of slave No. n=0                      | For RXPDO Transmission Setting <sup>c</sup>        |  |

- A. Rate is the value you set in 09-37, and N is the PDO number in your loop.
- B. Channel one is D2000~D2099, Channel two is D2100~D2199...... Channel eight is D2700~D2799.
- C. D2034+n\*100 is for eight channels TXPDO Transmission Setting.

D2067+n\*100 is for eight channels RXPDO Transmission Setting.

They all abide by the structure as below, and the En is for enable the mode you choosing, the number is the PDO Index number (e.g. 6040H 607AH....). The difference is D2034+n\*100 is to regard the TXPDO as targets, but D2067+n\*100 is to regard the RXPDO as targets.

|            |    | PDO4    |    | PDO3     |    | PDO2      |    | PDO1   |
|------------|----|---------|----|----------|----|-----------|----|--------|
|            |    | Torque  |    | Position | R  | emote I/O |    | Speed  |
| Bit        | 15 | 14 ~ 12 | 11 | 10 ~ 8   | 7  | 6 ~ 4     | 3  | 2 ~ 0  |
| Definition | En | Number  | En | Number   | En | Number    | En | Number |

And the detailed indexes information for PDO1 ~ PDO4 as follows:

|                                   |            |              | TXP                      | DO        |             |              |            |
|-----------------------------------|------------|--------------|--------------------------|-----------|-------------|--------------|------------|
| PDO4 (Toro                        | ue Mode)   | PDO3 (Posi   | tion Mode)               | PDO2 (R   | emote I/O)  | PDO1 (Spe    | ed Mode)   |
| Description Special D Description |            | Special D    | Description              | Special D | Description | Special D    |            |
| Control Word                      | D2008+n100 | Control Word | D2008+n100               | Slave MO  | D2027+n100  | Control Word | D2008+n100 |
| Tor. Target                       | D2017+n100 | Pos. Target  | D2020+n100<br>D2021+n100 | Slave AO1 | D2031+n100  | Freq. Com.   | D2012+n100 |
| Control Mode                      | D2010+n100 | Control Mode | D2010+n100               | Slave AO2 | D2032+n100  |              |            |

|             |                                                                                     |               | RXP                      | DO          |            |                   |            |  |  |
|-------------|-------------------------------------------------------------------------------------|---------------|--------------------------|-------------|------------|-------------------|------------|--|--|
| PDO4 (Toro  | que Mode)                                                                           | PDO3 (Posi    | tion Mode)               | PDO2 (R     | emote I/O) | PDO1 (Speed Mode) |            |  |  |
| Description | Special D                                                                           | Description   | Special D                | Description | Special D  | Description       | Special D  |  |  |
| Status Word | D2009+n100                                                                          | Status Word   | D2009+n100               | Slave MI    | D2026+n100 | Status Word       | D2009+n100 |  |  |
| Rel. Torque | D2018+n100                                                                          | Rel. Position | D2022+n100<br>D2023+n100 | Slave Al1   | D2028+n100 | Freq. Com.        | D2013+n100 |  |  |
| Rel. Mode   | otion Special D Descript<br>/ord D2009+n100 Status Wo<br>rque D2018+n100 Rel. Posit | Rel. Mode     | D2011+n100               | Slave Al2   | D2029+n100 |                   |            |  |  |
|             |                                                                                     |               |                          | Slave Al3   | D2030+n100 |                   |            |  |  |

- 8. Programming C2000 CanOpen Master PLC.
  - Choose Communication—Edit Register Memory(T,C,D) in WPLSoft.

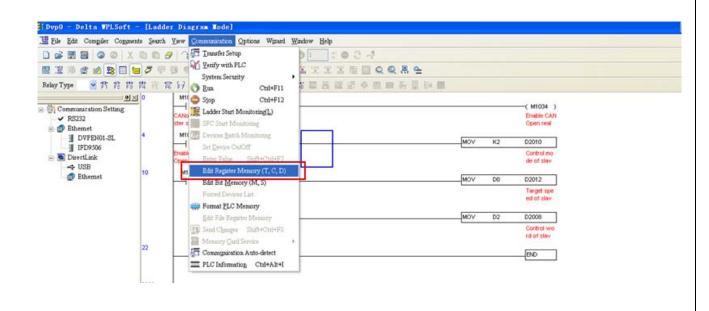

Click Transmit, and choose D1070~D1099 D2000~D2799, and click the "Read from PLC Device Register" for reading the D1070~D1099 D2000~D2799 from Current PLC.

| Ele Edit Compiler Commen |                                              | 100        |                          |                     | and the second second se | -         |    | -  |    |      |
|--------------------------|----------------------------------------------|------------|--------------------------|---------------------|----------------------------------------------------------------------------------------------------|-----------|----|----|----|------|
|                          | 003                                          | 131        | 9.9                      | 90 73               | 01 : 0                                                                                                    | 54        |    |    |    |      |
|                          | 120                                          | 391        | 1.10                     | 2000日25             | 法法法法                                                                                                    | 2 🖸 Q 🔍   | 調査 | -  |    |      |
|                          | Dete Time Direlan                            |            |                          |                     | C Register(32bits) T Register Transr                                                                                                    |           |    |    |    | Hint |
| - USB                    | <ul> <li>● 16 bi</li> <li>○ 32 bi</li> </ul> | its<br>its | ← Dec<br>← Hex<br>← Bins | Transmission Set    |                                                                                                    |           |    |    |    |      |
|                          | -                                            | +0         | +1                       | C Write to PLC Devi |                                                                                                    | Cancel    | 7  | +8 | +9 |      |
|                          | D0                                           | 1000       | 0                        |                     |                                                                                                    |           |    |    |    |      |
|                          | D10                                          | 0          | 0                        | Bank Area Setup     |                                                                                                    |           |    |    | 0  |      |
|                          | D20                                          | 0          | 0                        | E Bank 0            | Btart 0                                                                                                    | End 39    | 2  | 0  | 0  | -    |
|                          | D30                                          | 0          | 0                        |                     | Page 00 - D000                                                                                                    |           |    | 0  | 0  | -    |
|                          | D40                                          | 0          | 0                        |                     | Range:D0 ~ D399                                                                                                    |           |    | 0  | 0  |      |
|                          | D50                                          | 0          | 0                        | F Bank 1            | Start 107                                                                                                    | 0 End 10  | 0  | 0  | 0  | _    |
|                          | D60                                          | 0          | 0                        | I. Dank I           |                                                                                                    |           |    | 0  | 0  |      |
|                          | D70                                          | 0          | 0                        |                     | Range D1000 ~ D1                                                                                                    | 099       | 2  | 0  | 0  |      |
|                          | D80                                          | 0          | 0                        |                     |                                                                                                    | _         |    | 0  | 0  | _    |
|                          | D90                                          | 0          | 0                        | ₩ Bank 2            | Start 200                                                                                                    | 0 End 275 | 9  | 0  | 0  |      |
|                          | D100                                         | 0          | 0                        |                     | Range:D2000 ~ D2                                                                                                    | 799       |    | 0  | 0  |      |
|                          | D110                                         | 0          | 0                        |                     |                                                                                                    |           |    | 0  | 0  | _    |

When Reading complete, don't change the value of D1070~D1099 which are very less something to do with application setting. But D2000~D2799 should be set carefully based on your CanOpen Configuration. In this case, CanOpen Slave address is 1 and I choose D2000~D2099 as the operation registers. So I set D1090=8, D1091=1(Bit 0=1 for D2000~D2099), D2034=BAH (Speed mode +Remote IO mode), D2067=CAH(Speed mode +Remote IO mode). Please use "Edit Register Memory" to set these D since they are configurations, and other D can be set in your program.

| 😫 <u>F</u> ile <u>E</u> dit Com <u>p</u> iler Commer                               | ts <u>S</u> earch   | <u>V</u> iew <u>C</u> om                                                                          | munication | Options Wi | zard <u>W</u> indo | w <u>H</u> elp |         |       |          |       |       |  |  |
|------------------------------------------------------------------------------------|---------------------|---------------------------------------------------------------------------------------------------|------------|------------|--------------------|----------------|---------|-------|----------|-------|-------|--|--|
| X   © ©   🗄 🗒 🔄 🕹                                                                  |                     | 3                                                                                                 |            | 0          | F 3 0              | 1 🗘 (          | • 3 d   |       |          |       |       |  |  |
| 🔜 🕼 🖗 🥑 🖄 🖽 🗑                                                                      | 1 <b>7</b> P 9      | ) • IE                                                                                            |            | 0 🗢 👳 🤅    | 1. 🖌 👬             |                | i 🔁 🖾 ( | Q 🔍 👯 | <u>e</u> |       |       |  |  |
| Communication Setting     Knewt     B232     DVPEN01-SL     IID9306     DirectLink | Data Typ<br>16 bits | DRegister CRegister CRegister(32bits) TRegister Transmit Clear All Hint<br>Data Type Display Mode |            |            |                    |                |         |       |          |       |       |  |  |
|                                                                                    |                     | +0                                                                                                | +1         | +2         | +3                 | +4             | +5      | +6    | +7       | +8    | +9    |  |  |
|                                                                                    | D1950               | 0                                                                                                 | 0          | 0          | 0                  | 0              | 0       | 0     | 0        | 0     | 0     |  |  |
|                                                                                    | D1960               | 0                                                                                                 | 0          | 0          | 0                  | 0              | 0       | 0     | 0        | 0     | 0     |  |  |
|                                                                                    | D1970               | 0                                                                                                 | 0          | 0          | 0                  | 0              | 0       | 0     | 0        | 0     | 0     |  |  |
|                                                                                    | D1980               | 0                                                                                                 | 0          | 0          | 0                  | 0              | 0       | 0     | 0        | 0     | 0     |  |  |
|                                                                                    | D1990               | 0                                                                                                 | 0          | 0          | 0                  | 0              | 0       | 0     | 0        | 0     | 0     |  |  |
|                                                                                    | D2000               | 1                                                                                                 | 402        | 1          | 0                  | -28412         | 0       | 2     | 0        | 126   | 568   |  |  |
|                                                                                    | D2010               | 2                                                                                                 | 2          | 1000       | 0                  | 0              | 1000    | 1000  | 0        | 0     | 0     |  |  |
|                                                                                    | D2020               | 0                                                                                                 | 0          | 0          | 0                  | 10000          | 0       | 0     | 0        | 2     | 0     |  |  |
|                                                                                    | D2030               | 0                                                                                                 | 0          | 0          | 0                  | 10             | 16      | 24640 | 16       | 24642 | 0     |  |  |
|                                                                                    | D2040               | 0                                                                                                 | 0          | 0          | 16656              | 8230           | -24304  | 8230  | -24048   | 8230  | 0     |  |  |
|                                                                                    | D2050               | 0                                                                                                 | 16         | 24640      | 32                 | 24698          | 8       | 24672 | 0        | 0     | 16    |  |  |
|                                                                                    | D2060               | 24640                                                                                             | 16         | 24689      | 8                  | 24672          | 0       | 0     | 10       | 16    | 24641 |  |  |

Click Transmit, and choose D1070~D1099 D2000~D2799, and click the "Write to PLC Device Register" for writing the D1070~D1099 D2000~D2799 to Current PLC.

| Eds Eds Compiler Commi                                                                                                    | ents Search                                                | View ⊆on | umunica              | tion Options Wpaud | Window Help                                                                                                    |          |          | -     |       |  |  |  |
|----------------------------------------------------------------------------------------------------|------------------------------------------------------------|----------|----------------------|--------------------|----------------------------------------------------------------------------------------------------|----------|----------|-------|-------|--|--|--|
|                                                                                                    | 0.06                                                       | 136      | 6. 9.                | 9 9 7 3            | 01 000                                                                                                    | 3        |          | 1     |       |  |  |  |
|                                                                                                    | 1.5 中                                                      | 9 9 E    | 1.10                 |                    | 工業工業産                                                                                                    | 🖾 Q Q 🛤  | <u>e</u> |       |       |  |  |  |
| (전)<br>Communication Setting<br>V RS232                                                                                           | Data Ty                                                    | pe D     | gister<br>)isplay    |                    | C Register(32bits) T Register Transmit Clear All Hint<br>Cansacission Setup S<br>C Read from PLC Device Register OK |          |          |       |       |  |  |  |
| <ul> <li>FSZS2</li> <li>Ethemet</li> <li>DVFEN01-SL</li> <li>IFD9506</li> <li>DirectLink</li> <li>USB</li> <li>Ethemet</li> </ul> | <ul> <li>№ 16 bi</li> <li>         G 32 bi     </li> </ul> | 10 (     | Deci<br>Hezi<br>Bina |                    |                                                                                                    |          |          |       |       |  |  |  |
|                                                                                                    |                                                            | +0       | +1                   | · Write to PLC Dev |                                                                                                    | Cancel   | 7        | +8    | +9    |  |  |  |
|                                                                                                    | D1950                                                      | 0        | 0                    | L                  |                                                                                                    |          |          | 0     | 0     |  |  |  |
|                                                                                                    | D1960                                                      | 0        | 0                    | Bank Area Setup    |                                                                                                    |          |          | 0     | 0     |  |  |  |
|                                                                                                    | D1970                                                      | 0        | 0                    | E Bank 0           | Start 0                                                                                                    | End 399  |          | 0     | 0     |  |  |  |
|                                                                                                    | D1980                                                      | 0        | 0                    |                    | Press D0 D200                                                                                                    |          | 7        | 0     | 0     |  |  |  |
|                                                                                                    | D1990                                                      | 0        | 0                    | Range:D0 ~ D399    |                                                                                                    |          |          | 0     | 0     |  |  |  |
|                                                                                                    | D2000                                                      | 1        | 40;                  | Bank 1             | Start 1070                                                                                                    | End 1099 | -        | 126   | 568   |  |  |  |
|                                                                                                    | D2010                                                      | 2        | 2                    | Per Dank I         | and here                                                                                                    | and porr |          | 0     | 0     |  |  |  |
|                                                                                                    | D2020                                                      | 0        | 0                    |                    | Range:D1000 - D1099                                                                                                 |          | 2        | 2     | 0     |  |  |  |
|                                                                                                    | D2030                                                      | 0        | 0                    | Part -             |                                                                                                    |          |          | 24642 | 0     |  |  |  |
|                                                                                                    | D2040                                                      | 0        | 0                    | 🔽 Bank 2           | Start 2000                                                                                                    | End 2799 | 24048    | 8230  | 0     |  |  |  |
|                                                                                                    | D2050                                                      | 0        | 16                   |                    | Range:D2000 D2799                                                                                                   |          |          | 0     | 16    |  |  |  |
|                                                                                                    | D2060                                                      | 24640    | 16                   |                    | The second second                                                                                                   |          | 0        | 16    | 24641 |  |  |  |

 Making the ladder steps for C2000 CanOpen Master. In this case, I realize the CanOpen Master-Slave Remote IO (with Speed mode) control, and I use D2012 for speed command, D2008 for Control word.

For any CanOpen Master application in C2000, M1059 M1060 M1061 M1034 must be used correctly, and otherwise the application can't be fulfilled.

Please refer to the CanOpen Master sample program in Remote IO Mode.

## Attentions:

A. What are the channels in C2000 for Al1 Al2 Al3 and AO1 AO2? Al1 is AVI, Al2 is ACI, Al3 is AUI.

AO1 is AFM1, AO2 is AFM2.

#### B. Why must we set Pr02-13=50 Pr03-20=20 Pr03-23=20?

In this case, we want to control the AFM1 AFM2 MO output by CanOpen TXPDO. So Pr03-20 and Pr03-23 is set to 20 both for CanOpen control. Besides, in this case, I choose realy 1 as the MO I control, so Pr02-12 must be set to 50 for CanOpen control.

### C. How can we know the MO control is successful or not?

When you finish the MO control, you can read the parameter value Pr02-51 for judging whether the value is successfully set to MO TXPDO index. And the MO bits can be follows.

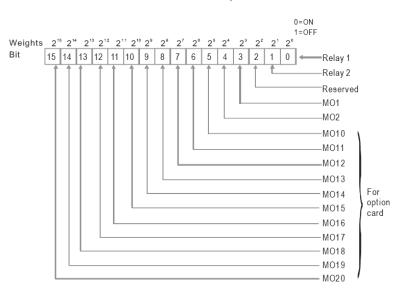

### D. How can we know the MI reading is successful or not?

When you finish the MI reading, you can refer to the Pr02-50 for judging whether the MI RXPDO index display is the same as the value of 02-50. And the MI bits can be follows:

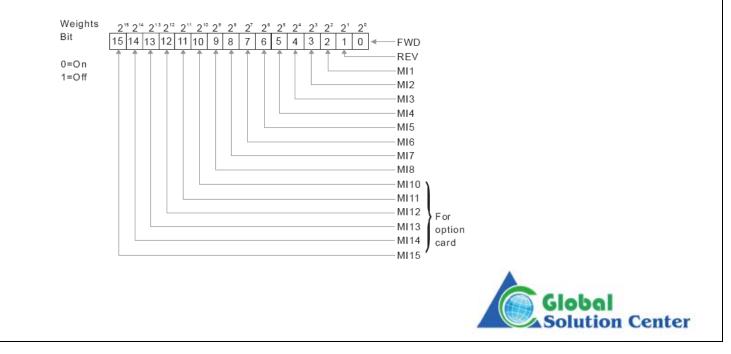